# **Artist3D - Ein einfach bedienbares Werkzeug zur 3D-Modellierung von Oberflächen**

#### Thomas Jung

Fachhochschule für Technik und Wirtschaft Berlin, Treskowallee 8, D-10313 Berlin eMail: t.jung@fhtw-berlin.de URL: http://www.f4.fhtw-berlin.de/~tj

**Zusammenfassung** Heutige Highend-3D-Modellierwerkzeuge sind schwierig zu bedienen und somit nur von einem spezialisierten Anwenderkreis verwendbar. Einige Modellieransätze bieten einfachere Bedienkonzepte. Im Folgenden wird mit Artist3D ein Modellierwerkzeug vorgestellt, dass mehrere dieser Bedienkonzepte in eine einheitliche Benutzerschnittstelle integriert. Dabei erfolgen alle Modellieraktionen jeweils in einer Ebene. Die farbliche Gestaltung der Oberflächen (Texturierung, 3D-Painting) erfolgt über ein einheitliches 2D-Painting-Interface.

# **1 Einleitung**

 $\overline{a}$ 

Die Erzeugung und Darstellung von dreidimensionalen Modellen ist eng mit der Computergeschichte verbunden. Um die Erzeugung solcher Modelle zu vereinfachen, wurden Werkzeuge mit Direct-Manipulation Interfaces [1] entwickelt, die seit Ende der 1980iger Jahre in zunehmendem Maße auch Endanwendern die Erstellung von 3D-Modellen ermöglichen.

Später fanden immer neue Funktionalitäten (NURBS, Subdividing Surfaces, etc.) Eingang in die Modellierwerkzeuge; neue Anwendungsbereiche (neben Computeranimation z. B. auch Computerspiele) und neue Fähigkeiten der Grafikkarten (z.B. Hardware-Shader) führten zu zusätzlichen Erweiterungen.

Heutige so genannte Highend-Modellierwerkzeuge [2] (z.B. 3ds Max<sup>1</sup>, Maya<sup>1</sup> oder SoftImage|XSI<sup>1</sup>) sind sehr mächtige Werkzeuge, die in der Regel nur noch von einem spezialisierten Anwenderkreis bedient werden können.

Auf der anderen Seite gewinnt die Verbesserung der Gebrauchstauglichkeit (Usability) von Software immer mehr an Bedeutung. Theoretische Ansätze (z. B. Levels of action theories [3], Stages-of-action model [4]; Goals, operators, methods and selection rules [5] wurden entwickelt, um die Vorgänge bei der Bedienung von Softwaresystemn zu verstehen, in der Hoffnung die Benutzerschnittstellen dadurch verbessern zu können.

<sup>1</sup> Eingetragene Markenzeichen der Firmen Autodesk und Avid Technologies

Folgt man der weithin akzeptierten Philosophie des Designs alltäglicher Dinge von Norman [4] erfolgt die Interaktion mit einem System in sieben Stufen: Entwickeln eines Ziels, Formulieren einer Absicht, Festlegen der physikalischen Aktionen, Ausführen der Aktionen, Wahrnehmen des Systemzustands, Interpretation der Wahrnehmungen und Evaluieren der Interpretation, um das Ziel ggf. zu verändern. Norman sieht zwei so genannte Klüfte in der Abfolge, die Kluft der Ausführung, die im Unterschied zwischen den vom Benutzer beabsichtigten und den vom System ermöglichten Aktionen besteht und die Kluft der Evaluierung, die im Unterschied zwischen dem Systemzustand und der Erwartung des Benutzers besteht.

In gut benutzbaren Systemen sollten diese Klüfte möglichst klein gehalten werden. Dazu schlägt Norman vier so genannte Prinzipien guten Designs vor:

- Systemzustand und Aktionsalternativen müssen sichtbar sein.
- Das konzeptionelle Modell des Benutzers soll sich mit dem Systemzustand decken.
- Es muss gute Abbildungen zwischen Aktionen und deren Ergebnissen sowie dem sichtbaren und dem Systemzustand geben.
- Das System muss kontinuierlich Feedback liefern.

Heutige Highend-Modellierwerkzeuge werden Normans Prinzipien kaum gerecht. Dies lässt sich unter anderem durch folgende Punkte erklären.

- Die Werkzeuge sind sehr komplex, es gibt sehr viele möglichen Aktionen.
- Das Modell (Systemzustand) samt der darauf ausführbaren Operationen ist dreidimensional, Ein- und Ausgabemedium sind in der Regel jedoch nur zweidimensional.
- Der Systemzustand und die Aktionsalternativen orientieren sich an den Möglichkeiten der Hardware (z. B. hinsichtlich der Texturierung) und an leistungsfähigen Algorithmen (z. B. NURBS) nicht jedoch an der Einfachheit der Bedienung.
- Das Weltwissen des Benutzers und seine bisherigen Erfahrungen im Umgang mit dem Medium (Benutzung anderer Anwendungen mit Direct-Manipulation Interfaces) ist auf den Systemzustand und die Aktionsalternativen in nur sehr eingeschränkten Maße übertragbar.

Um die Erstellung von 3D-Modellen zu vereinfachen, müssen Komplexität und Funktionsumfang reduziert werden. Sketchbasierte Modelliersysteme (z. B. [6][7]) ermöglichen das Zeichnen von 3D-Modellen, Fotobasierte Modelliersysteme (z. B. [8][9][10]) vereinfachen das Erstellen von 3D-Modellen durch das Verwenden von Fotovorlagen.

Artist3D ist ein Modellierwerkzeug, das die Vorteile einfach zu bedienender Modellieransätze in eine einzige konsistente Benutzerschnittstelle integriert und dabei möglichst wenige Einschränkungen hinsichtlich der erzielbaren Ergebnisse macht, wie im Folgenden erläutert werden soll.

## **2 Systemzustand und konzeptionelles Modell**

Die meisten 3D-Modellierwerkzeuge besitzen zahlreiche Möglichkeiten, 3D-Oberflächen zu erstellen. Neben Polygonnetzen kann der Benutzer in der Regel Freiformflächen (und –kurven) erzeugen, die er über Kontrollpunkte manipulieren kann. Auf die Oberflächen können Materialien aufgebracht werden, die in Kombination mit Lichtquellen und in Abhängigkeit der Oberflächennormalen die Objektfärbungen bestimmen, sowie unterschiedliche Arten von Texturen, die zum Beispiel Farben und Materialien oder auch Oberflächennormalen beeinflussen.

Nur wenige dieser Parameter und Modellgrößen entsprechen dem Weltwissen des Benutzers. Die Ergebnisse der möglichen Aktionen sind in der Regel nicht genau vorhersehbar. Der Benutzer führt eine Aktion aus, prüft deren Wirkung und verändert die Aktionen solange bis der gewünschte Systemzustand erreicht scheint. Kontrollpunkte bestimmen dabei nur indirekt die Position der Oberflächenpunkte, Materialeigenschaften und Texturen bestimmen nur indirekt die wahrgenommenen Objektfärbungen. Dabei wird es dem Benutzer in der Regel nicht besonders leicht gemacht, ein geeignetes konzeptionelles Modell der manipulierten 3D-Welt zu entwickeln.

Artist3D beschränkt sich deshalb soweit irgend möglich auf Systemzustände, die direkt visuell repräsentiert werden können, und auf Aktionen, die die Systemzustände in für den Benutzer vorhersehbarer Weise direkt verändern:

- 3D-Oberflächen werden ausschließlich durch Polygonnetze repräsentiert, deren Eckpunkte verändert werden können.
- Die farbliche Gestalt der Oberflächen wird durch Farbtexturen bestimmt, die direkt auf der 3D-Oberfläche gestaltet (gemalt, gepaust) werden können.

Um die Erstellung realer Modelle zu erleichtern, können Fotovorlagen verwendet werden, aus denen die Form und Färbung der dort abgebildeten Objekte übernommen werden kann.

In späteren Versionen von Artist3D sollen die Umrisse von 3D-Objekten auch unter Zuhilfenahme der Fotovorlagen direkt gezeichnet werden können (Sketchbasierte Modellierung).

# **3 Bedienelemente und mögliche Aktionen**

Die meisten Direct-Manipulation Interfaces besitzen ein oder mehrere Interaktionsfenster mit zahlreichen visuell repräsentierten Interaktionskomponenten. Am oberen Ende eines Fensters befindet sich in der Regel ein so genanntes Pulldown-Menü, darunter häufig eine Leiste mit Icons, am unteren Ende werden oft Zustandsinformationen angezeigt. In 3D-Modellierwerkzeugen sind darüber hinaus Popup-Menüs weit verbreitet. Die meisten Modellieraktionen können dabei über unterschiedliche Bedienelemente ausgelöst werden.

Die Bedienung eines Werkzeuges vereinfacht sich für den Benutzer, wenn sich die Benutzerschnittstelle konsistent gegenüber einer Familie von Anwendungen verhält. Dies ist in der Windows-Welt bei 2D-Anwendungen zwar weitestgehend der Fall, für die Vielzahl von 3D-Modellieroperationen konnte sich jedoch noch kein Satz von allgemein akzeptierten Operationen herausbilden.

Artist3D beschränkt sich deshalb in Bezug auf die Bedienelemente auf eine Leiste von Icons, über die der Benutzer in unterschiedliche Bedienmodi gelangt. Die geringe Zahl von Bedienelementen (zur Zeit weniger als dreißig, siehe Abbildung 1) soll die Merkbarkeit und Erlernbarkeit der Benutzerschnittstelle verbessern. Die Icons sind einerseits inhaltlich sinnvoll angeordnet (Szenenkontrolle, Kamera/Ansicht, Modellierung, Farbgestaltung) andererseits werden so genannte Tooltips eingeblendet, die die Bedeutung des jeweiligen Bedienelements erläutern.

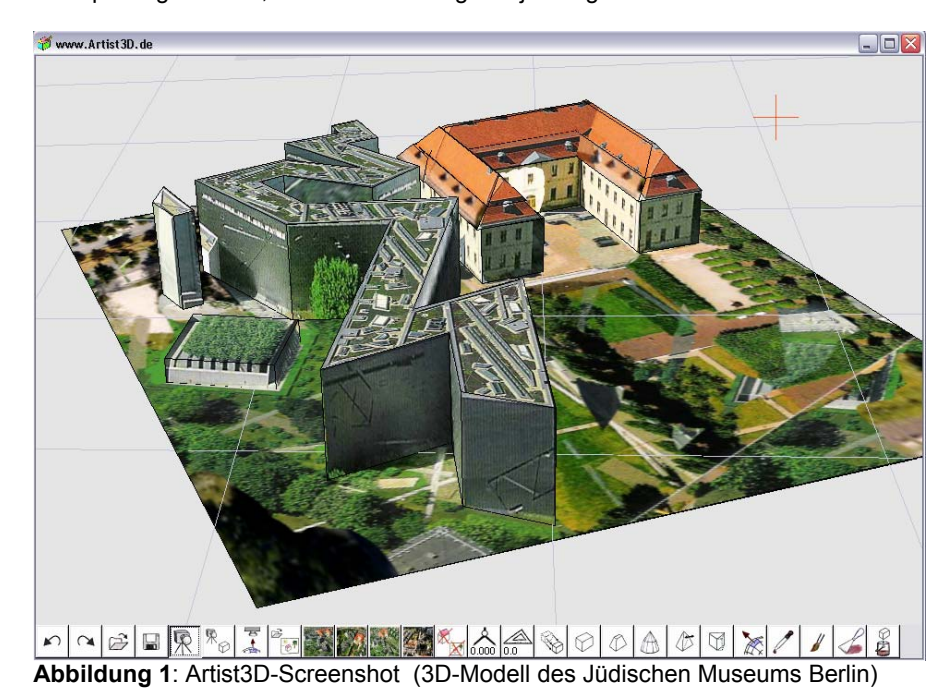

Die Icons der Bedientasten verwenden soweit irgend möglich etablierte Symbole (Undo, Redo, Laden, Speichern, Kamera, Pipette, Pinsel, etc.) oder symbolisieren 3D-Formen (Quader, Rotationskörper, Tetraeder, etc.). Soweit möglich werden auch etablierte Shortcuts unterstützt (Ctrl-Z, Ctrl-Y), obwohl die Bedienung von Artist3D in der Regel ausschließlich durch die Mouse erfolgt. Alle Modellieroperationen sind ohne Einschränkung Undo-fähig.

### **4 Aktionsebenen und Gestaltung der Polygonnetze**

3D-Modellieraufgaben sind u. a. deshalb schwierig, weil dem Benutzer über das zweidimensionale Ausgabegerät immer nur ein Abbild der 3D-Welt präsentiert werden kann. Besondere Ein- oder Ausgabegeräte (z. B. 3D-Mäuse oder Stereoausgabegeräte), die diese Einschränkung überwinden helfen sollen, werden nur selten verwendet. Einige 3D-Modellierwerkzeuge bieten dem Anwender mehrere Ansichtsfenster an, die dem Benutzer bei der Auflösung von Mehrdeutigkeiten hinsichtlich der Entfernung von Objekten helfen können. Letztlich wird die direkte Angabe einer Position im 3D-Raum jedoch eine schwierige Aufgabe bleiben.

2D-Benutzerschnittstellen für die Gestaltung von Bildern (z.B. Mal-, Bildverarbeitungs- oder auch Textverarbeitungsprogramme) sind wesentlich einfacher zu bedienen, da sich Eingabegerät (Mouse), Bildschirm und das gestaltete Objekt hinsichtlich der Dimensionalität entsprechen.

Artist3D verwendet deshalb so genannte Aktionsebenen, die dem Benutzer jeweils zwei Freiheitsgrade zur Verfügung stellen und dadurch die Bedienung stark vereinfachen sollen. Die Aktionsebenen müssen dabei –im Unterschied zu 2D-Anwendungen- nicht parallel zum Bildschirm liegen. Die Modellierung mit Hilfe von Aktionsebenen wird im Folgenden am Beispiel der Gestaltung eines Quaders veranschaulicht.

Die Modellierung eines Quaders erfolgt in Highend-Modellierwerkzeugen meist in mehreren Schritten: Zunächst wählt man ein entsprechendes Objekt aus, dann können die Dimensionen des Quaders nacheinander interaktiv mit der Mouse oder über ein Formular festgelegt werden. Die Ausrichtung des Quaders kann anschließend über Transformationswerkzeuge geändert werden, einzelne Eckpunkte oder Flächen können in der Regel über gesonderte Polygonwerkzeuge verändert werden.

Artist3D ermöglicht hingegen die Erzeugung, die Gestaltung und die Veränderung der Proportionen, Position und Ausrichtung des Quaders in einem einzigen, dem so genannten Quader-Modus. Alle Operationen erfolgen dabei durch das Verschieben eines Eckpunkts des Quaders in der jeweiligen Aktionsebene.

Sobald der Benutzer mit der Mouse auf dem Bildschirm einen Punkt selektiert, wird an dieser Stelle ein Quader erzeugt, der unmittelbar mit der Mouse auf der Aktionsebene verschoben werden kann. Quader können an beliebiger Stelle in beliebiger Ausrichtung (z. B. auch auf anderen Objekten) erzeugt werden. Bei dieser Operation bestimmt die so genannte Modellierebene die Aktionsebene. Der Benutzer kann eine beliebige Ebene durch Selektieren eines Polygons als Modellierebene bestimmen.

Selektiert der Benutzer im Quader-Modus einen Eckpunkt eines bereits existierenden Quaders, ergeben sich die Art der Aktion und die Aktionsebene aus dem gewählten Eckpunkt. Durch Verschieben des vorderen unteren Eckpunkts kann der Quader auf seiner Bodenebene verschoben werden, durch Verschieben eines der beiden seitlichen unteren Eckpunkte kann die Länge der Kante zum vorderen unteren Eckpunkt des Quaders sowie die Ausrichtung des Quaders manipuliert werden, da der vordere untere Eckpunkt bei dieser Operation fixiert ist. Durch Verschieben eines der beiden seitlichen oberen Eckpunkte kann die Höhe sowie eine weitere Dimension des Quaders bestimmt werden, da die beiden Punkte auf der gegenüberliegenden vorderen unteren Kante fixiert bleiben. Durch Verschieben des hinteren oberen Eckpunkts können Breite und Tiefe des Quaders verändert werden, da die beiden Eckpunkte der vorderen Kante fixiert bleiben. In Abbildung 2 links werden die Aktionsebenen mit den jeweiligen Freiheitsgraden veranschaulicht.

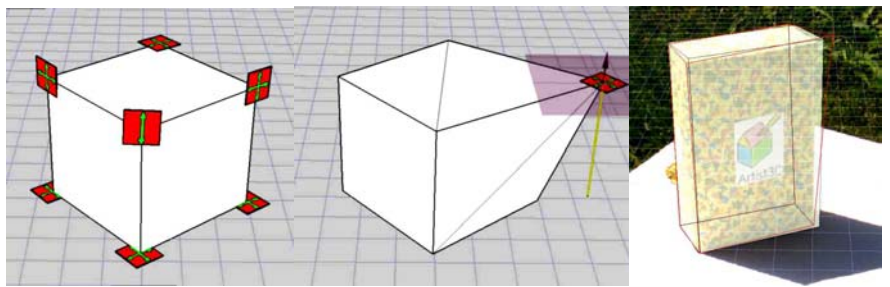

**Abbildung 2**: links: Aktionsebenen im Quader-Modus, Mitte: Modellier- und Aktionsebene im Polygon-Modus, rechts: Anpassen eines Quaders an eine Fotovorlage im Kamera-Anpassen-Modus.

Im Polygon-Modus kann ein beliebiger Punkt einzeln auf der Aktionsebene verschoben werden, so dass das Objekt anschließend kein Quader mehr ist. Nach Bedarf werden die Seitenflächen automatisch trianguliert. Bei dieser Aktion bestimmt die Modellierebene die Aktionsebene. Falls der manipulierte Punkt in der Modellierebene liegt, wird diese zur Aktionsebene, falls nicht, ist die Aktionsebene die zur Modellierebene parallele Ebene, in der der Punkt liegt (siehe Abbildung 2 Mitte).

Durch das direkte Verschieben der Eckpunkte im Quader-Modus kann der Benutzer die Gestalt des Objekts sehr einfach an eine Fotovorlage anpassen. Da die aktuelle Kameratransformation nicht der des verwendeten Aufnahmegeräts entsprechen wird, ist jedoch nur eine sehr grobe Anpassung möglich. Die Feinanpassung an die Fotovorlage erfolgt durch Verschieben der Eckpunkte des Quaders auf die in der Fotovorlage erkennbaren Objektecken im so genannten Kamera-Anpassen-Modus. Die Objektparameter (Maße, Position und Ausrichtung) und Kameraparameter (Ausrichtung, Position und Perspektive) werden mit Hilfe von Verfahren aus der Fotobasierten Modellierung [9], die keine Kamerakalibrierung erfordern, automatisch bestimmt. Die Aktionsebene beim Verschieben der Eckpunkte ist die Bildebene, prinzipiell besteht hier also kein Unterschied zu 2D-Benutzerschnittstellen.

#### **5 3D-Painting und Farbgestaltung der Oberflächen**

Die Gestaltung der Oberflächeneigenschaften erfolgt in Highend-Modellierwerkzeugen in der Regel durch die Definition von Materialeigenschaften und Texturen. Die Texturen können dabei meist unterschiedliche Material- oder Oberflächeneigenschaften definieren oder verändern. Ein zentrales Problem ist in diesem Zusammenhang die Beschreibung der Abbildung des zweidimensionalen Texturbilds auf die 3D-Oberfläche des Objekts. Meist werden unterschiedliche Abbildungsfunktionen (so genannte UVW-Mappings) zur Verfügung gestellt.

Die Definition dieser Abbildungen ist schwierig und führt häufig nicht zum gewünschten Ergebnis. Oft kann der Benutzer die Abbildung von Texturbildpunkten auf die Oberfläche über so genannte Unwrapping-Werkzeuge definieren.

Einfacher gestaltet sich die farbliche Gestaltung durch die Verwendung von 3D-Painting-Interfaces [11], die das direkte Bemalen von Oberflächen erlauben. Solche Benutzerschnittstellen sind nur in wenigen Highend-Modellierwerkzeugen vorhanden und dann in der Regel nicht geeignet mit den Texturierungswerkzeugen abgestimmt.

Artist3D besitzt ein 3D-Painting-Interface, das z. B. das Bemalen aller Oberflächen mit Hilfe eines Pinsels ermöglicht. Die Bedienelemente sind denen von 2D-Malwerkzeugen nachempfunden (Pipette, Pinsel, Farbtonne, Farbeimer, Farbspachtel), so dass der Benutzer seine Erfahrungen aus diesem Anwendungsbereich auf die Bedienung von Artist3D übertragen kann.

Auch Bildtexturen können sehr einfach mit dem 3D-Painting-Interface auf die 3D-Oberflächen gemappt werden, ohne dass der Benutzer das Konzept der Texturabbildung verstehen muss, ein eigener Texturierungsmodus ist nicht erforderlich.

Möchte der Benutzer mit Highend-Modellierwerkzeugen ein Gebäude modellieren, das in einem Foto zu sehen ist, muss er die Texturen aus der Fotovorlage extrahieren und entzerren, bevor er sie als Texturbilder auf einzelne Flächen seines Modells applizieren kann. Um die Einzeltexturen automatisch aus den Fotos zu gewinnen, müsste er ein externes Spezialwerkzeug zur Fotobasierten Modellierung verwenden.

Artist3D erlaubt es hingegen, die Texturinformation direkt aus der Fotovorlage auf die 3D-Oberflächen zu übertragen, wobei das Foto automatisch entzerrt wird. Dazu wird die so genannte Abpausen-Metapher verwendet. Im Abpausen-Modus können sämtliche Malwerkzeuge verwendet werden. So ist es mit Artist3D möglich, auch nur Teile der Textur mit dem Pinsel aus dem Foto auf eine 3D-Oberfläche zu übertragen. Die vorherige Feinanpassung der 3D-Szene an die Fotovorlage (Fotobasierte Modellierung) wird in der Regel sinnvoll sein, in manchen Anwendungszusammenhängen kann dies aber auch bewusst unterlassen werden.

Möchte man lediglich eine Standardtextur (zum Beispiel Mauer oder Gras) auf ein Polygon (z. B. eines Quaders) aufbringen, ist dies auf die gleiche Weise möglich.

Die Standardtextur dient als Fotovorlage, die Kamera wird frontal auf die Fläche ausgerichtet und mit Hilfe des Spachtel-Werkzeugs auf das Polygon gepaust. Bedeckt die Fotovorlage nicht das gesamte Polygon, wird die Textur automatisch wiederholt, so dass auch die Texturwiederholung von Texturbereichen möglich ist (Tilable textures).

# **6 Fazit und Ausblick**

Artist3D zeigt, dass mit Hilfe von wenigen aufeinander abgestimmten Bedienelementen komplexe texturierte Polygonmodelle (wie z. B. in Abbildung 1) erstellt werden können. Durch die Verwendung von Aktionsebenen, die entweder aus dem Kontext der Operation abgeleitet oder vom Benutzer vorgegeben werden, kann das Problem der Gestaltung von 3D-Modellen mit zweidimensionalen Ein- und Ausgabegeräten gemindert werden. Die geschickte Integration von 3D-Painting und Textur-Komponenten vereinfacht die Oberflächengestaltung maßgeblich.

Auch das genaue Modellieren, wie im CAD-Bereich erforderlich, ist mit Hilfe von Winkel- und Abstandswerkzeugen möglich, Sketchbasierte Modellierung sollte einfach in die Benutzerschnittstelle integrierbar sein.

Eine kostenlose Testversion mit detaillierter Beschreibung aller Bedienelemente, sowie Lehrgangsvideos und Beispielmodelle sind unter http://www.Artist3D.de zum Herunterladen verfügbar.

### **Referenzen**

1. B. Shneiderman, Direct Manipulation: A Step beyond programming languages, IEEE Computer, 16, 8, August 1983, 57-69

2. Wikipedia, http://de.wikipedia.org/wiki/3D-Grafik-Software, 3D-Grafik-Software (Informationen zu diversen Highend-3D-Modellierwerkzeugen), Abrufdatum 5.10.2006

3. J. D. Foley, A. van Dam, S. K. Feiner, J. F. Hughes, Computer Graphics: Principles and Practice in C, Second Edition, Addison-Wesley, Reading, MA 1995

4. D. A. Norman, The Psychology of Every Day Things, Basic Books, New York (1988)

5. S. Card, T. P. Moran, A. Newell, The keystroke-leval model for user performance with interactive systems, Communications of the ACM, 23 (1980), 396-410

6. T. Igarashi, S. Matsuoka, H. Tanaka, Teddy: A Sketching Interface for 3D Freeform Design, Proc. ACM SIGGRAPH'99, Los Angels, 1999, 409-416.

7. A. Shesh, B. Chen, SMARTPAPER: An Interactive and User Friendly Sketching System

8. D. Liebowitz, A. Criminisi, A. Zisserman, Creating Architectural Models from Images, - Computer Graphics Forum 18, 1999

9. P. E. Debevec, C. J. Taylor, J. Malik, Modeling and Rendering Architecture from Photographs. In SIGGRAPH '96, August 1996.

10. B. M. Oh, M. Chen, J. Dorsey, F. Durand, Image-based modeling and photo editing, Proc. ACM SIGGRAPH'01, 433-442

11. T. Igarashi, D. Cosgrove, Adaptive Unwrapping for Interactive Texture Painting, ACM Symposium on Interactive 3D Graphics, ACM I3D'01 Research Triangle Park, NC, 209-216